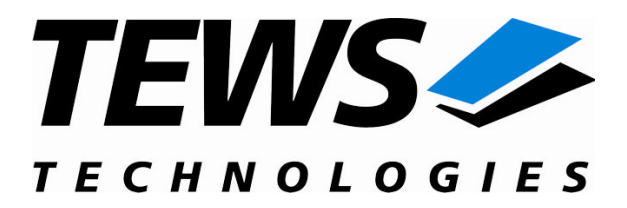

# **TIP501-SW-65**

## **Windows 2000/XP Device Driver**

16 Channel 16-Bit ADC

Version 1.0.x

## **User Manual**

Issue 1.0.2 June 2008

**TEWS TECHNOLOGIES GmbH TEWS TECHNOLOGIES LLC**

Am Bahnhof 7 25469 Halstenbek, Germany www.tews.com

Phone: +49 (0) 4101 4058 0 Fax: +49 (0) 4101 4058 19 e-mail: info@tews.com

9190 Double Diamond Parkway, Suite 127, Reno, NV 89521, USA www.tews.com

Phone: +1 (775) 850 5830 Fax: +1 (775) 201 0347 e-mail: usasales@tews.com

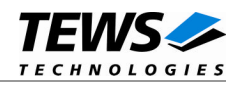

## **TIP501-SW-65**

Windows 2000/XP Device Driver

16 Channel 16-Bit ADC

Supported Modules: TIP501

This document contains information, which is proprietary to TEWS TECHNOLOGIES GmbH. Any reproduction without written permission is forbidden.

TEWS TECHNOLOGIES GmbH has made any effort to ensure that this manual is accurate and complete. However TEWS TECHNOLOGIES GmbH reserves the right to change the product described in this document at any time without notice.

TEWS TECHNOLOGIES GmbH is not liable for any damage arising out of the application or use of the device described herein.

2004-2008 by TEWS TECHNOLOGIES GmbH

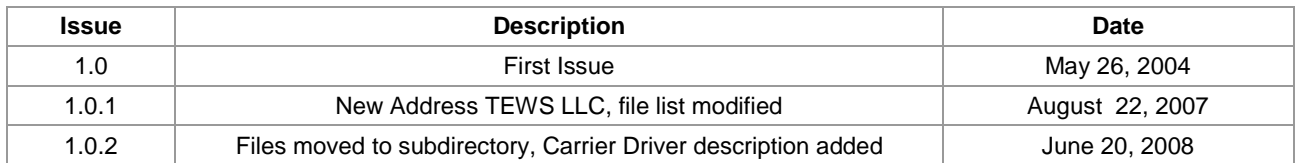

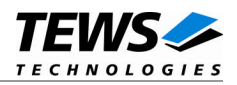

## **Table of Contents**

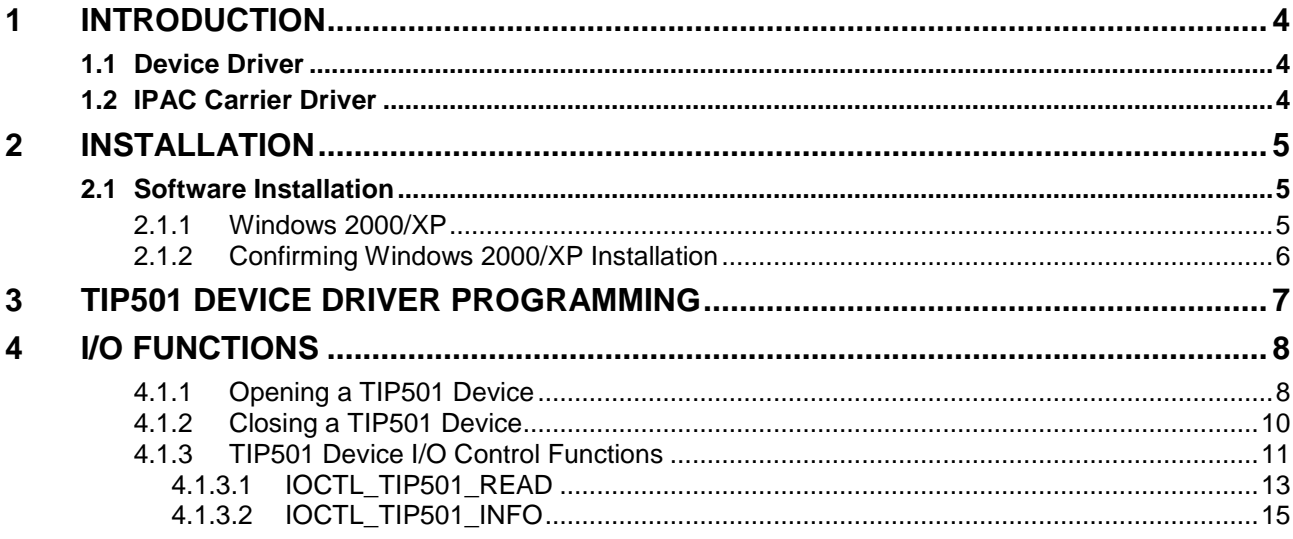

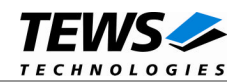

## <span id="page-3-0"></span>**1 Introduction**

## **1.1 Device Driver**

<span id="page-3-1"></span>The TIP501-SW-65 Windows 2000/XP (WDM – Windows Driver Model) device driver allows the operation of the TIP501 IndustryPack Module conforming to the Windows I/O system specification. This includes a device-independent basic I/O interface (*CreateFile()*, *CloseHandle()*, and *DeviceIoControl()* functions).

Because the TIP501-SW-65 device driver is stacked on the TEWS TECHNOLOGIES IPAC carrier driver, it's necessary to install also the appropriate IPAC carrier driver. Please refer to the IPAC carrier driver user manual for further information.

The TIP501-SW-65 device driver supports the following features:

- reading analog input values from specified channels
- $\triangleright$  standard and pipeline mode
- $\triangleright$  single-ended and differential input mode
- $\triangleright$  automatic offset and gain correction with factory calibration data

The TIP501-SW-65 device driver supports the modules listed below:

TIP501 16 Channel 16-Bit ADC **IndustryPack** 

To get more information about the features and use of TIP501 devices it is recommended to read the manuals listed below.

TIP501 User Manual TIP501 Engineering Manual CARRIER-SW-65 User Manual

## <span id="page-3-2"></span>**1.2 IPAC Carrier Driver**

IndustryPack (IPAC) carrier boards have different implementations of the system to IndustryPack bus bridge logic, different implementations of interrupt and error handling and so on. Also the different byte ordering (big-endian versus little-endian) of CPU boards will cause problems on accessing the IndustryPack I/O and memory spaces.

To simplify the implementation of IPAC device drivers which work with any supported carrier board, TEWS TECHNOLOGIES has designed a so called Carrier Driver that hides all differences of different carrier boards under a well defined interface.

The TEWS TECHNOLOGIES IPAC Carrier Driver CARRIER-SW-65 is part of this TIP501-SW-65 distribution. It is located in directory CARRIER-SW-65 on the corresponding distribution media.

This IPAC Device Driver requires a properly installed IPAC Carrier Driver. Due to the design of the Carrier Driver, it is sufficient to install the IPAC Carrier Driver once, even if multiple IPAC Device Drivers are used.

Please refer to the CARRIER-SW-65 User Manual for a detailed description how to install and setup the CARRIER-SW-65 device driver, and for a description of the TEWS TECHNOLOGIES IPAC Carrier Driver concept.

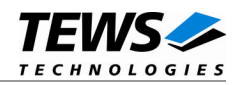

## <span id="page-4-0"></span>**2 Installation**

Following files are located in directory TIP501-SW-65 on the distribution media:

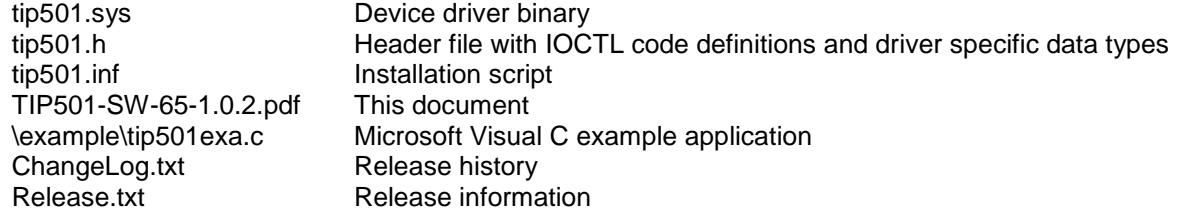

<span id="page-4-1"></span>For installation the files have to be copied to the desired target directory.

## **2.1 Software Installation**

**The TIP501 Device Driver software assumes a correctly installed and active IPAC carrier driver.**

## **2.1.1 Windows 2000/XP**

<span id="page-4-2"></span>This section describes how to install the TIP501 Device Driver on a Windows 2000/XP operating system.

After installing the TIP501 card(s) and boot-up your system, Windows 2000/XP setup will show a "*New hardware found*" dialog box.

- (1) The "*Upgrade Device Driver Wizard*" dialog box will appear on your screen. Click "*Next*" button to continue.
- (2) In the following dialog box, choose "*Search for a suitable driver for my device*". Click "*Next*" button to continue.
- (3) Insert the TIP501 driver media; and select "*Disk Drive*" and/or "*CD-ROM*" in the dialog box. Click "*Next*" button to continue.
- (4) Now the driver wizard should find a suitable device driver on the media. Click "*Next*" button to continue.
- (5) Completing the upgrade device driver and click "*Finish*" to take all the changes effect.
- (6) Now copy all needed files (tip501.h) to the desired target directories.

After successful installation the TIP501 device driver will start immediately and creates devices (TIP501\_1, TIP501\_2, ...) for all recognized TIP501 modules.

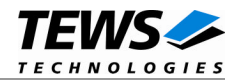

## <span id="page-5-0"></span>**2.1.2 Confirming Windows 2000/XP Installation**

To confirm that the driver has been properly loaded in Windows 2000/XP, perform the following steps:

- (1) From Windows 2000/XP, open the "*Control Panel*" from "*My Computer*".
- (2) Click the "*System*" icon and choose the "*Hardware*" tab, and then click the "*Device Manager*" button.
- (3) Click the "*+*" in front of "*Other Devices*". The driver "*TIP501*" should appear.
- (4) TIP501 Device Driver Programming

The TIP501-SW-65 Windows 2000/XP device driver is a kernel mode device driver.

The standard file and device (I/O) functions (CreateFile, CloseHandle, and DeviceIoControl) provide the basic interface for opening and closing a device handle and for performing device I/O control operations.

All of these standard Win32 functions are described in detail in the Windows Platform SDK Documentation (Windows base services / Hardware / Device Input and Output).

For details refer to the Win32 Programmers Reference of your used programming tools (C++, Visual Basic etc.)

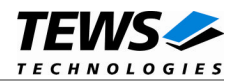

## <span id="page-6-0"></span>**3 TIP501 Device Driver Programming**

The TIP501-SW-65 Windows 2000/XP device driver is a kernel mode device driver.

The standard file and device (I/O) functions (CreateFile, CloseHandle, and DeviceIoControl) provide the basic interface for opening and closing a device handle and for performing device I/O control operations.

All of these standard Win32 functions are described in detail in the Windows Platform SDK Documentation (Windows base services / Hardware / Device Input and Output).

For details refer to the Win32 Programmers Reference of your used programming tools (C++, Visual Basic etc.)

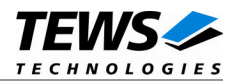

## <span id="page-7-0"></span>**4 I/O Functions**

The following section doesn't contain a full description of the Win32 functions for interaction with the TIP501 device driver. Only the required parameters are described in detail.

## **4.1.1 Opening a TIP501 Device**

<span id="page-7-1"></span>Before you can perform any I/O the *TIP501* device must be opened by invoking the **CreateFile** function. **CreateFile** returns a handle that can be used to access the *TIP501* device.

## HANDLE CreateFile(

LPCTSTR lpFileName, DWORD dwDesiredAccess, DWORD dwShareMode, LPSECURITY\_ATTRIBUTES lpSecurityAttributes, DWORD dwCreationDistribution, DWORD dwFlagsAndAttributes, HANDLE hTemplateFile)

## **Parameters**

## *lpFileName*

Points to a null-terminated string that specifies the name of the TIP501 to open. The *lpFileName* string should be of the form **\\.\tip501\_***x* to open the device *x.* The ending x is a one-based number. The first device found by the driver is  $\ll \frac{\text{L}}{\text{L}}$  the second  $\ll \frac{\text{L}}{\text{L}}$ and so on.

## *dwDesiredAccess*

Specifies the type of access to the TIP501. For the TIP501 this parameter must be set to readwrite access (GENERIC\_READ | GENERIC\_WRITE).

## *dwShareMode*

A set of bit flags that specifies how the object can be shared for read and write. Unimportant for TIP501, set to 0.

## *lpSecurityAttributes*

Pointer to a security structure. Set to NULL for TIP501 devices.

#### *dwCreationDistribution*

Specifies which action to take on files that exist and which action to take when files that do not exist. TIP501 devices must be always opened *OPEN\_EXISTING*.

## *dwFlagsAndAttributes*

Specifies the file attributes and flags for the file. This value must be set to 0 (no overlapped I/O).

## *hTemplateFile*

This value must be 0 for TIP501 devices.

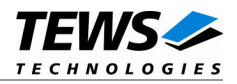

## **Return Value**

If the function succeeds, the return value is an open handle to the specified TIP501 device. If the function fails, the return value is INVALID\_HANDLE\_VALUE. To get extended error information, call **GetLastError**.

## **Example**

```
HANDLE hDevice;
hDevice = CreateFile(
    "\\\\.\\tip501_1",
    GENERIC_READ | GENERIC_WRITE,
    0,
    NULL, \sqrt{} // no security attrs
    OPEN_EXISTING, // TIP501 device always open existing
    0, // no overlapped I/O
    NULL);
if (hDevice == INVALID_HANDLE_VALUE) {
    ErrorHandler("Could not open device"); // process error
}
```
## **See Also**

CloseHandle(), Win32 documentation CreateFile()

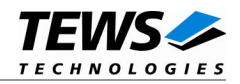

## <span id="page-9-0"></span>**4.1.2 Closing a TIP501 Device**

The **CloseHandle** function closes an open TIP501 handle.

BOOL CloseHandle( HANDLE hDevice)

## **Parameters**

*hDevice*

Identifies an already opened TIP501 handle.

## **Return Value**

If the function succeeds, the return value is nonzero (TRUE).

If the function fails, the return value is zero (FALSE). To get extended error information, call *GetLastError***.**

## **Example**

```
HANDLE hDevice;
if(!CloseHandle(hDevice)) {
    ErrorHandler("Could not close device"); // process error
}
```
## **See Also**

CreateFile(), Win32 documentation CloseHandle()

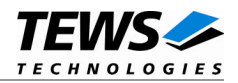

## <span id="page-10-0"></span>**4.1.3 TIP501 Device I/O Control Functions**

The **DeviceIoControl** function sends a control code directly to a specified device driver, causing the corresponding device to perform the specified operation.

BOOL DeviceIoControl(

HANDLE hDevice, DWORD dwIoControlCode, LPVOID lpInBuffer, DWORD nInBufferSize, LPVOID lpOutBuffer, DWORD nOutBufferSize, LPDWORD lpBytesReturned, LPOVERLAPPED lpOverlapped)

## **Parameters**

#### *hDevice*

Handle to the TIP501 that is to perform the operation.

#### *dwIoControlCode*

Specifies the control code for an operation. This value identifies the specific operation to be performed. The following values are defined in *TIP501.h*:

Value Meaning IOCTL TIP501\_READ Read analog input value IOCTL\_TIP501\_INFO Read device information data

See behind for more detailed information on each control code.

## **To use these TIP501 specific control codes the header file tip501.h must be included in the application.**

## *lpInBuffer*

Pointer to a buffer that contains the data required to perform the operation.

#### *nInBufferSize*

Specifies the size, in bytes, of the buffer pointed to by *lpInBuffer*.

#### *lpOutBuffer*

Pointer to a buffer that receives the operation's output data.

#### *nOutBufferSize*

Specifies the size, in bytes, of the buffer pointed to by *lpOutBuffer*.

## *lpBytesReturned*

Pointer to a variable that receives the size, in bytes, of the data stored into the buffer pointed to by *lpOutBuffer*. A valid pointer is required.

## *lpOverlapped*

Pointer to an *Overlapped* structure. This value must be set to NULL (no overlapped I/O).

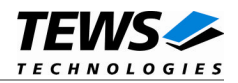

## **Return Value**

If the function succeeds, the return value is nonzero.

If the function fails, the return value is zero. To get extended error information, call *GetLastError*.

The driver returns always standard Win32 error codes on failure, please refer to the Windows Platform SDK Documentation for a detailed description of returned error codes.

## **See Also**

Win32 documentation DeviceIoControl()

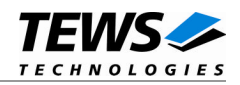

## **4.1.3.1 IOCTL\_TIP501\_READ**

<span id="page-12-0"></span>The read function starts an AD conversion at the specified input channel of the TIP501 and returns the converted analog value to the caller. A pointer to the read buffer structure (*T501\_READ\_BUFFER*) must be passed by the arguments *lpInBuffer* and *lpOutBuffer* to the driver. The arguments *nOutBufferSize* and *nInBufferSize* specifies the length of this buffer.

Before calling the read function some elements of the read buffer must be set to appropriate values (see below for a detailed description of each element). After successful execution the element *data* returns the converted analog input value as a two's complement integer value.

The read function will always use the fastest possible operating mode.

## typedef struct {

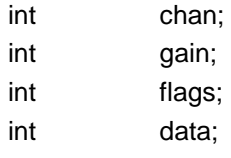

} T501\_READ\_BUFFER;

#### *chan*

Specifies the channel number at which the conversion will be started. Valid channel numbers are 1...16 if single-ended is selected or 1...8 for differential input.

#### *gain*

Specifies the gain for the input voltage amplifier. Valid gain constants are listed below:

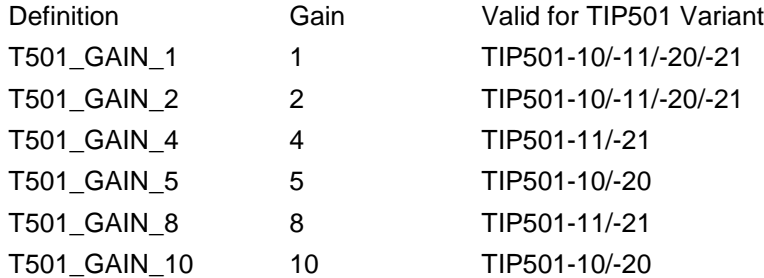

#### *flags*

This bit mask controls the read operation; you create the value by the bitwise OR of the appropriate parameters (using the | operator in C).

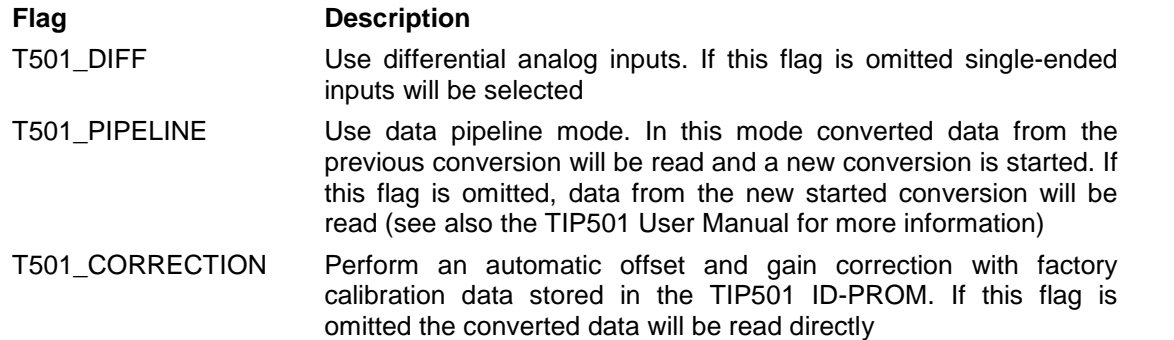

#### *data*

Converted analog input value (two's complement).

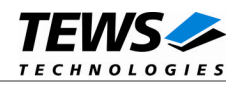

## **Example**

```
#include "tip501.h"
HANDLE hDevice;
BOOLEAN success;
ULONG NumBytes;
T501_READ_BUFFER rdBuf;
rdBuf.chan = 1;rdBuf.gain = T501_GAIN_1;rdBuf.flags = T501_DIFF | T501_CORRECTION;
success = DeviceIoControl (
    hDevice, \frac{1}{2} // TIP501 handle
    IOCTL_TIP501_READ,
    &rdBuf, // parameter for the driver
    sizeof(T501_READ_BUFFER),
    &rdBuf, // data from the driver
    sizeof(T501_READ_BUFFER),
    &NumBytes, // size of returned Buffer
    0);
if( !success ) {
    ErrorHandler ("Device I/O control error"); // process error
}
```
## **Error Codes**

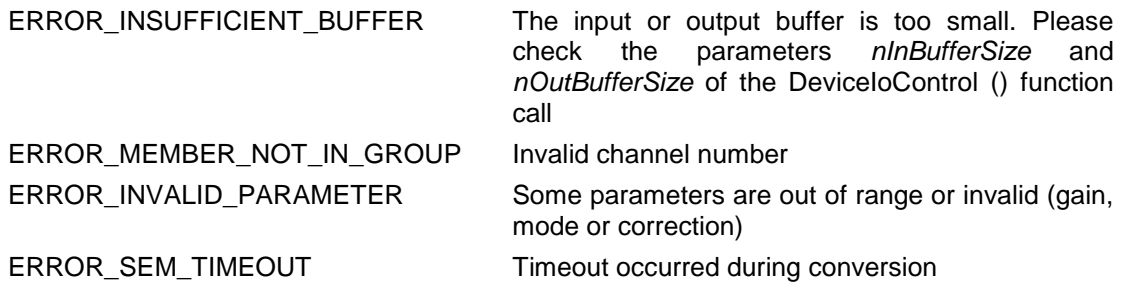

## **See Also**

Win32 documentation DeviceIoControl(), TIP501 Hardware User Manual

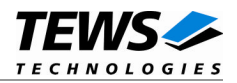

## **4.1.3.2 IOCTL\_TIP501\_INFO**

<span id="page-14-0"></span>This control function reads the module variant and the factory calibration data from the specified device and returns this information in the *T501\_INFO\_BUFFER* structure to the caller.

A pointer to the *T501\_INFO\_BUFFER* structure is passed by the argument *lpOutBuffer* to the driver. The argument *nOutBufferSize* specifies the length of this buffer.

typedef struct {

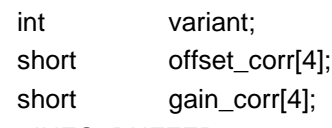

} T501\_INFO\_BUFFER;

*variant*

Returns the module variant.

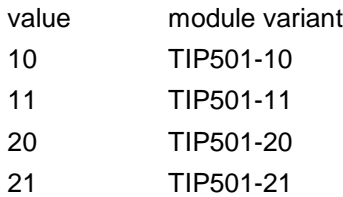

## *offset\_corr*

The factory programmed correction data for offset correction is returned in this array. The index of the array specifies the input gain. (See table below)

## *gain\_corr*

The factory programmed correction data for gain correction is returned in this array. The index of the array specifies the input gain. (See table below)

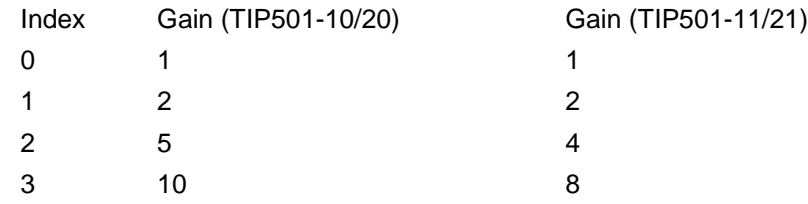

## **Example**

#include "tip501.h"

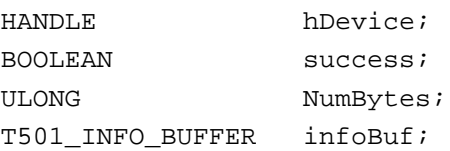

…

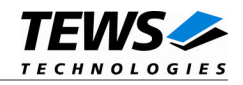

```
success = DeviceIoControl (
    hDevice, \frac{1}{2} // TIP501 handle
    IOCTL_TIP501_INFO,
    NULL, // not used, set to NULL
    0, \frac{1}{\sqrt{1-\frac{1}{n}}} // not used, set to 0
    &infoBuf,
    sizeof(T501_INFO_BUFFER),
    &NumBytes,
    0);
if( !success ) {
    ErrorHandler ( "Device I/O control error" ); // process error
}
```
## **Error Codes**

…

ERROR\_INSUFFICIENT\_BUFFER The output buffer is too small. Please check the argument *nOutBufferSize.* ERROR\_INSUFFICIENT\_BUFFER The output buffer is too small. Please check the argument *nOutBufferSize*

## **See Also**

Win32 documentation DeviceIoControl(), TIP501 Hardware User Manual